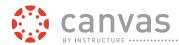

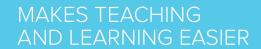

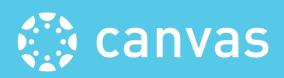

www. instructure.com

# How do I create an account to sign up for Canvas training?

## **Open the Training Space**

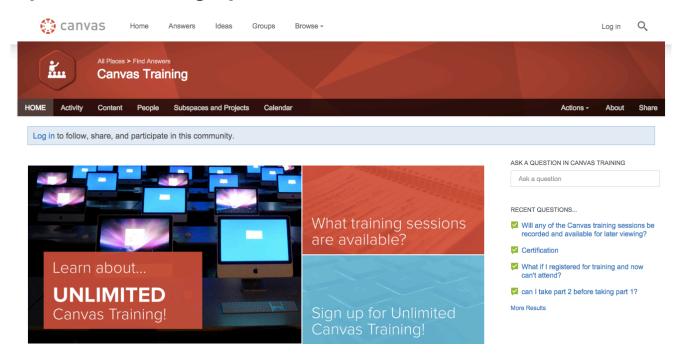

In a new window or tab, navigate to training.canvaslms.com.

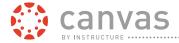

### **Scroll to Create an Account**

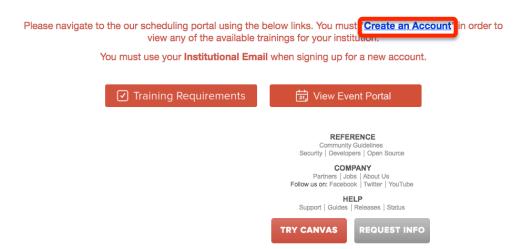

Click the "Create an Account" link.

\*To Create an Account you must use your institution assigned email. To view the Event Portal you must Create an Account.

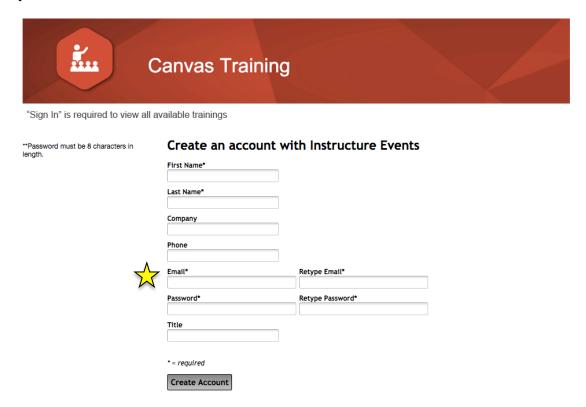

Fill out the registration form and click **Create Account** to **Create an Account** with Instructure Events.

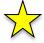

Please make sure to register using your **institution assigned email address** NOT a personal account.

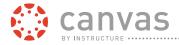

# **Confirmation Email**

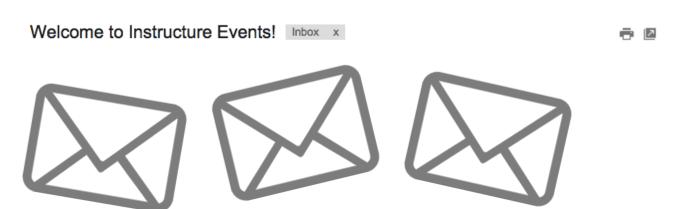

Check your email for **confirmation** of your account creation. Can't find it? Make sure to check your Junk Mail.

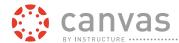

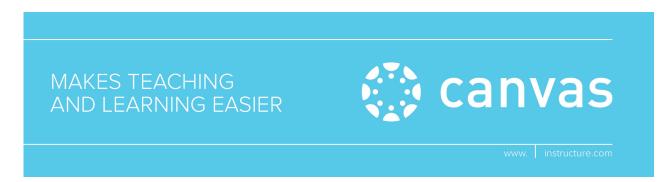

# **How do I register for Canvas Training?**

## **Sign In to your Instructure Events Account**

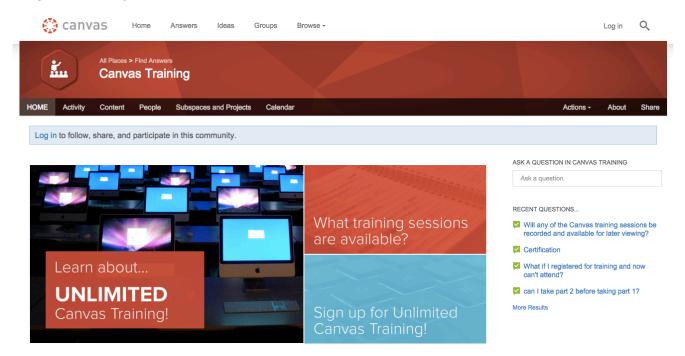

In a new window or tab, navigate to training.canvaslms.com.

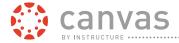

# Scroll to View Event Portal / Sign In

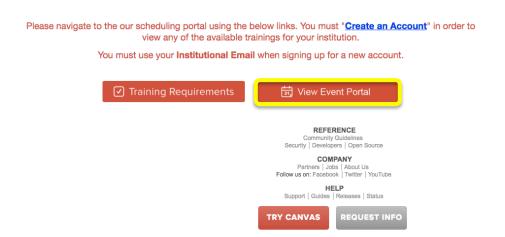

#### Click the "View Event Portal" tab.

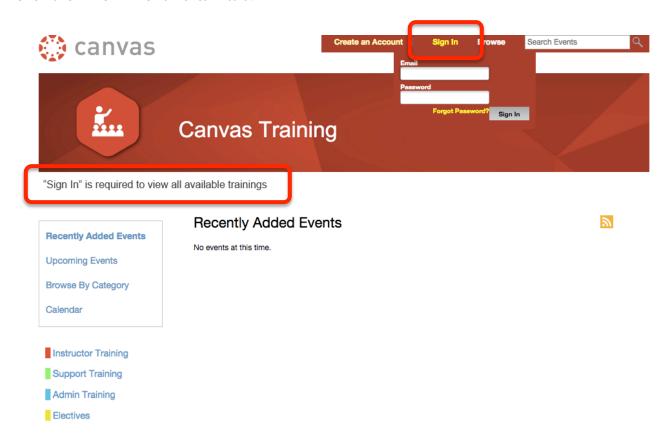

\*Sign in is required to view all available trainings.

Click the **Sign In** link in the top right-hand corner of the screen. **Sign In** using your Instructure Events credentials (should be your institution assigned email).

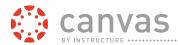

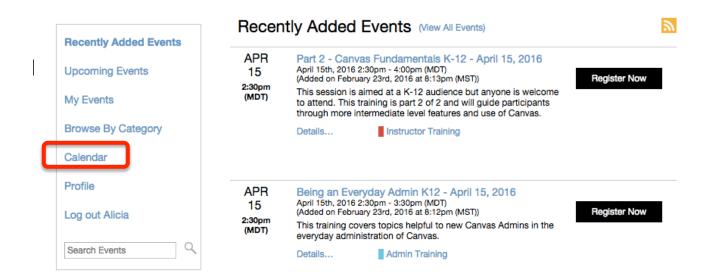

Click the **Calendar** link to the left of the Training Calendar to view all trainings listings by month.

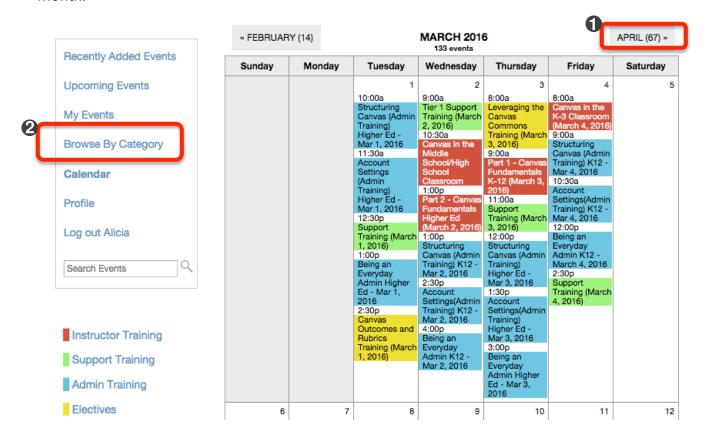

Toggle to view training offerings for **future months** by clicking on the tab [1] located in the top right hand corner of the **Training Calendar**.

Filter training offerings by **training type** using the **Browse By Category link** [2] to the left of the calendar.

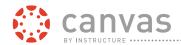

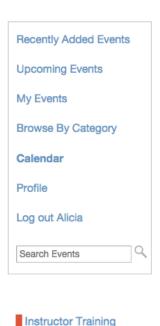

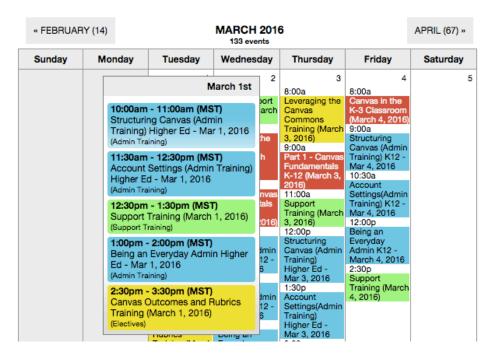

Hover over a day on the **Training Calendar** to view more details.

#### Click on a training session to **register**

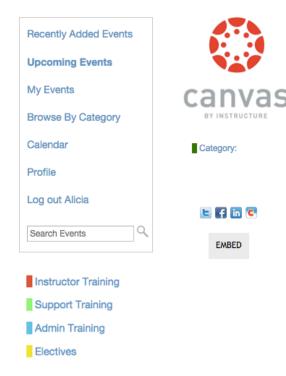

# Canvas in the Middle School/High School Classroom

March 2nd, 2016 10:30am - 11:30am (MST)

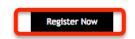

This training provides high school teachers a deeper dive into designing courses to guide students into 21st century learning. Leveraging modular design and student-centered learning, high school teachers can differentiate and meet the needs of all learn

#### More Information

This training provides high school teachers a deeper dive into designing courses to guide students into 21st century learning.

Requirements necessary to participate in webinar training sessions include: Laptop/desktop with updated internet browser (Chrome or Firefox preferably).

Speakers/headset/phone for connecting audio.

Access to your Institution's Canvas instance.

Ensure you have proper access to Canvas for the session:

Instructor Sessions: access to a course shell which you are enrolled in as a Teacher.

Admin and Support Sessions: verify the Admin Shield Icon is visible in your Global Navigation.

\* If you need access, please reach out to your Institution's Admin.

\*Training sessions on the Public Calendar will be led using the New User Interface.

\*\*We encourage you to log in 10 minutes before the session begins to ensure all necessary downloads / updates for Adobe Connect are made available (click here to run a system check).

Click on the "Register Now" link.

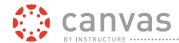

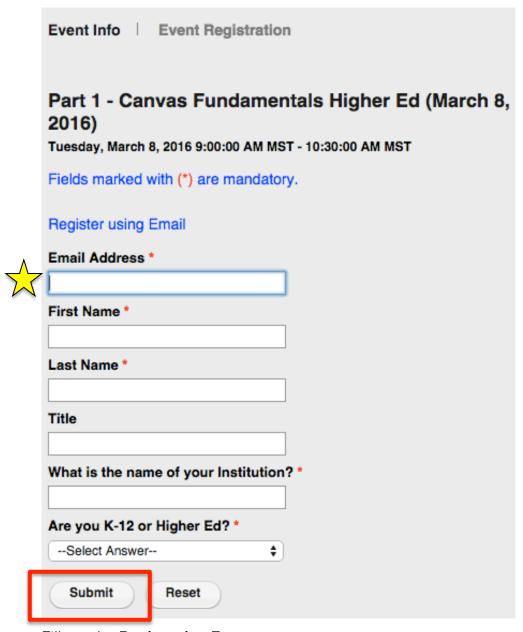

Fill out the **Registration Form**.

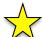

Please make sure to register using your **institution assigned email address** NOT a personal account.

Click the **Submit** button to complete registration.

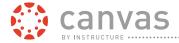

## **Confirmation Messages**

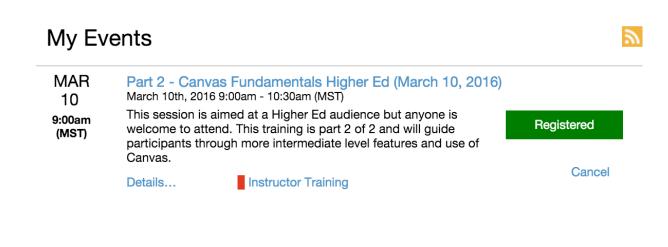

After clicking Submit, you will be taken to a **Confirmation Page** within the **Training Space**.

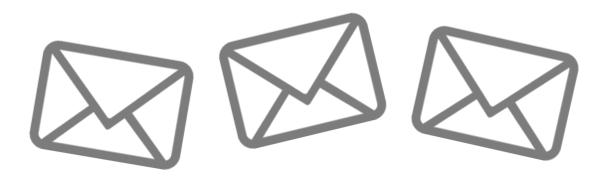

You should also receive a Confirmation Message that you are registered for the training in your email inbox. Can't find it? Make sure to check your Junk Mail.